# Quick Start Guide

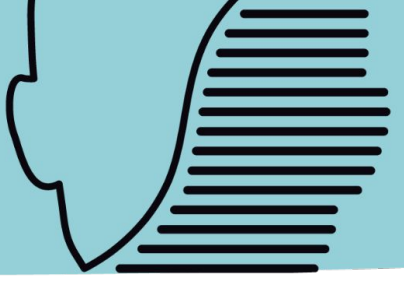

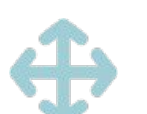

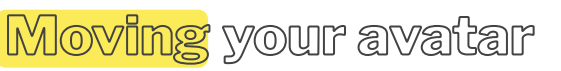

### **Using your keyboard**

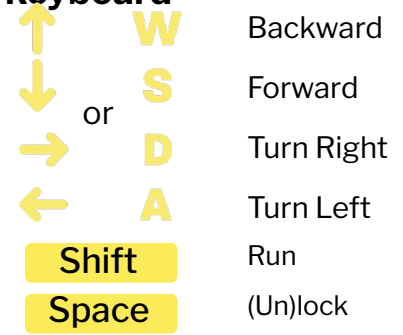

## **Using your mouse**

When you hover your mouse over a place your avatar can walk to, an icon of a person will appear.

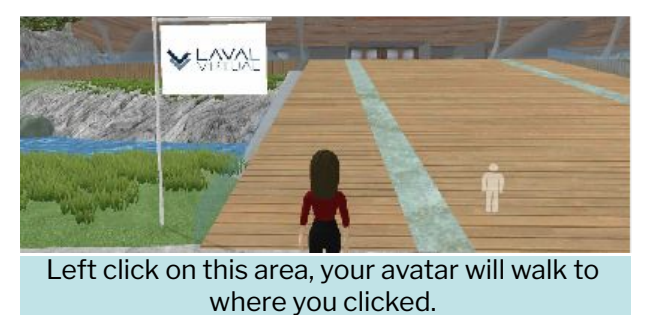

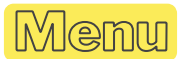

In the top left corner, there is a drop down menu. Left click items for various functions.

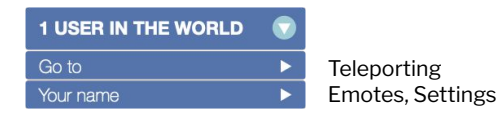

The **GO TO menu** lists all the room you can fast travel or teleport to.

The **menu under your name** allows you to change your avatar, view your profile and use emotes.

#### **F1-F8: Emotes**

*For more avatar commands, type /help in the public chat.*

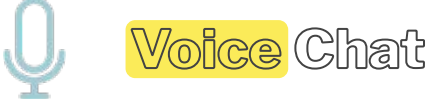

When the virtual world opens, your microphone will be muted.

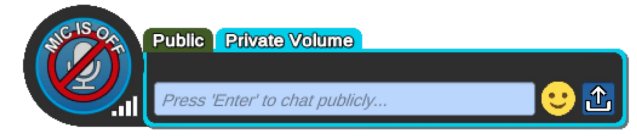

Click on the dedicated icon to open your microphone. It will turn green to indicate that others can hear you.

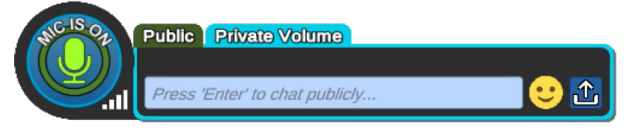

The virtual world has built-in voice recognition. While you are speaking, a speech bubble will appear above your avatar's head.

Alternatively, you can hold the "1" key to use the push-to-talk function : it opens your mic ; or use the "enter" toggle to open the text chat.

Presentation Boards

To use a presentation board, simply click on it. A URL bar will appear in the bottom right corner of your screen to show you it is active. Use this bar like a regular browser to navigate the web.

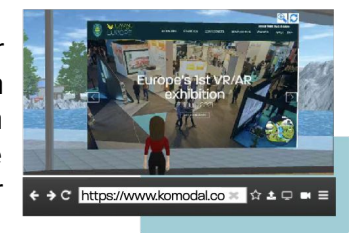

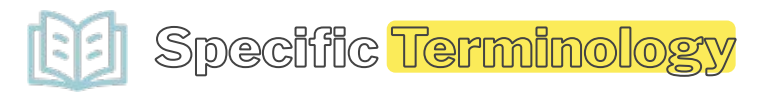

#### **Spatialized voice**

*Volume of avatars' voices decreases as the distance increases.*

#### **Flat voice**

*Volume of avatars' voices is the same whatever the distance.*

#### **Private Volume**

*Areas delimited by blue circles or dotted lines that indicate private talk & text zones.*

Need help? Feel free to contact us!

# **help@komodal.co**